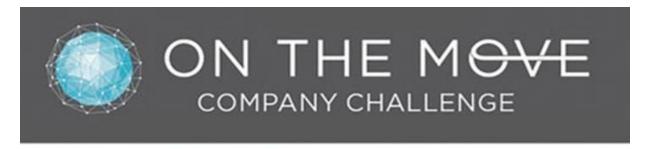

### WWW.ONTHEMOVECHALLENGE.WELCOA.ORG

### How do I use the "device-free" tracker tool?

The "device-free" tracker tool will allow you to track activity manually if you don't have a compatible device. It's very easy and fun to use!

**NOTE:** The tracker tool will become available when the challenge officially kicks off.

### In the Move section click "Add Activity."

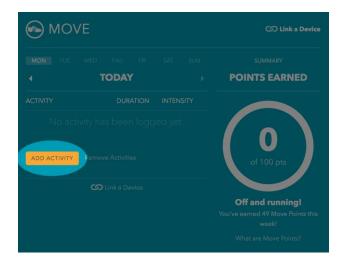

# Choose your activity and click "Continue."

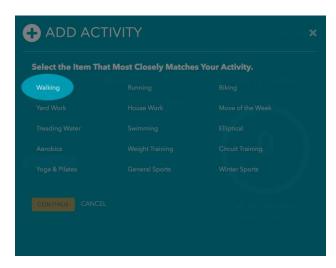

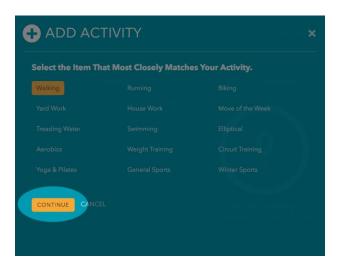

Set the duration of your activity and click "Continue."

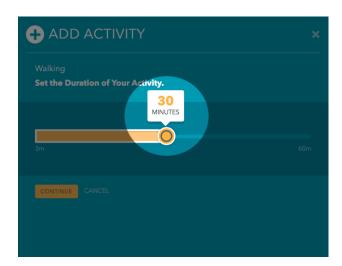

Set the intensity level of your activity and click "Continue."

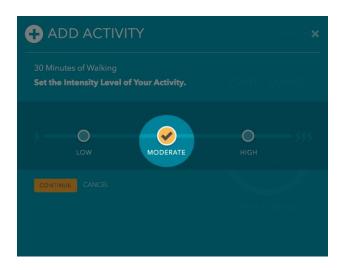

## Congratulations! You're done!

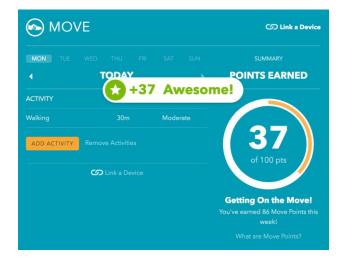

Show us your moves – send pictures to #HealthyKSU or <a href="wellness@kent.edu">wellness@kent.edu</a>. We can't wait to see how the blue and gold moves!